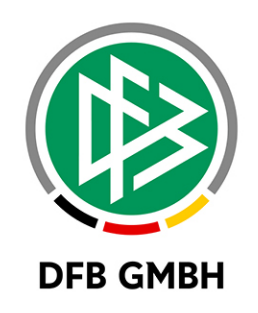

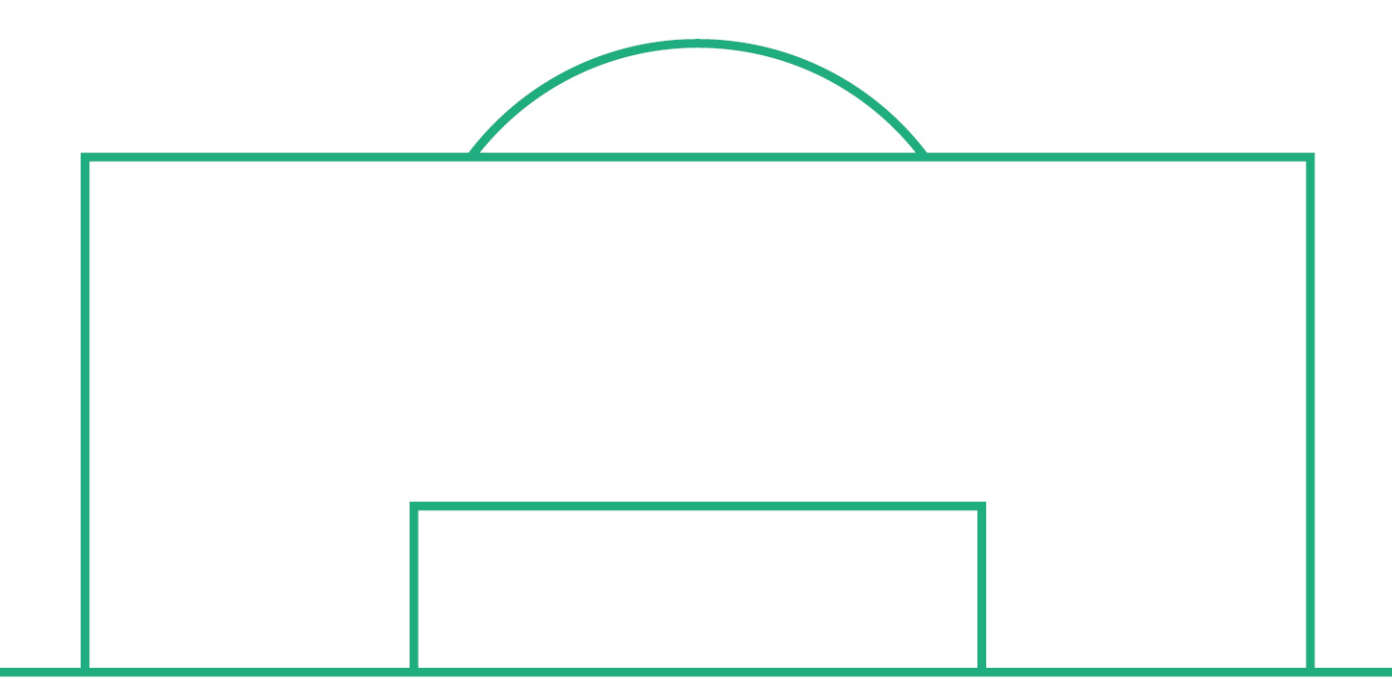

# **RELEASE NOTES**

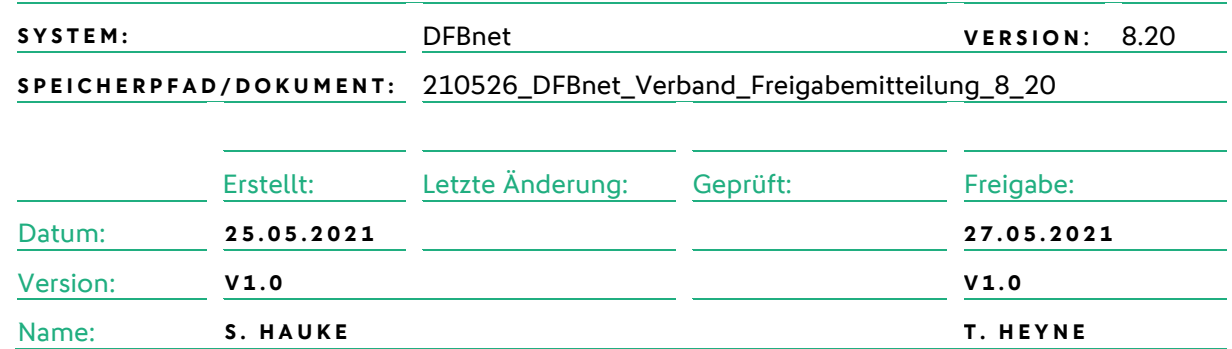

#### **© Mai 2021 | DFB GmbH**

Alle Texte und Abbildungen wurden mit größter Sorgfalt erarbeitet, dennoch können etwaige Fehler nicht ausgeschlossen werden. Eine Haftung der DFB GmbH, gleich aus welchem Rechtsgrund, für Schäden oder Folgeschäden, die aus der An- und Verwendung der in diesem Dokument gegebenen Informationen entstehen können, ist ausgeschlossen.

Das Dokument ist urheberrechtlich geschützt. Die Weitergabe sowie die Veröffentlichung dieser Unterlage, ist ohne die ausdrückliche und schriftliche Genehmigung DFB GmbH nicht gestattet. Zuwiderhandlungen verpflichten zu Schadensersatz. Alle Rechte für den Fall der Patenterteilung oder der GM-Eintragung vorbehalten.

Die in diesem Dokument verwendeten Soft- und Hardwarebezeichnungen sind in den meisten Fällen auch eingetragene Warenzeichen und unterliegen als solche den gesetzlichen Bestimmungen.

**WWW.DFBNET.ORG – WWW.FUSSBALL.DE** SEITE 1 VON 8 **WELTMEISTER HERREN** 1954 ★ 1974 ★ 1990 ★ 2014 ★ FRAUEN 2003 ★ 2007 ★ **OLYMPIASIEGER FRAUEN** 2016

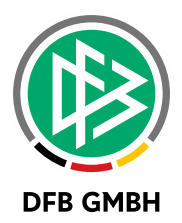

#### Inhaltsverzeichnis

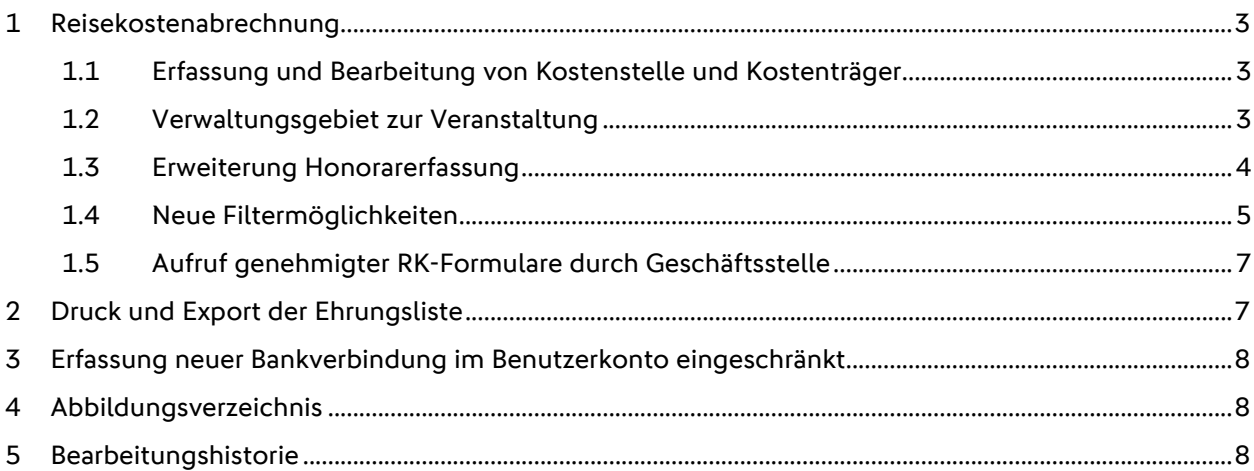

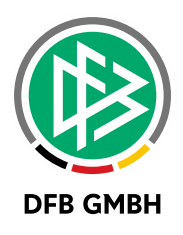

## **1 REISEKOSTENABRECHNUNG**

#### **1.1 ERFASSUNG UND BEARBEITUNG VON KOSTENSTELLE UND KOSTENTRÄGER**

Bei der Anlage einer Veranstaltung ist es nun möglich im zweiten Schritt des Prozesses Kostenstelle und Kostenträger zur Veranstaltung zu erfassen.

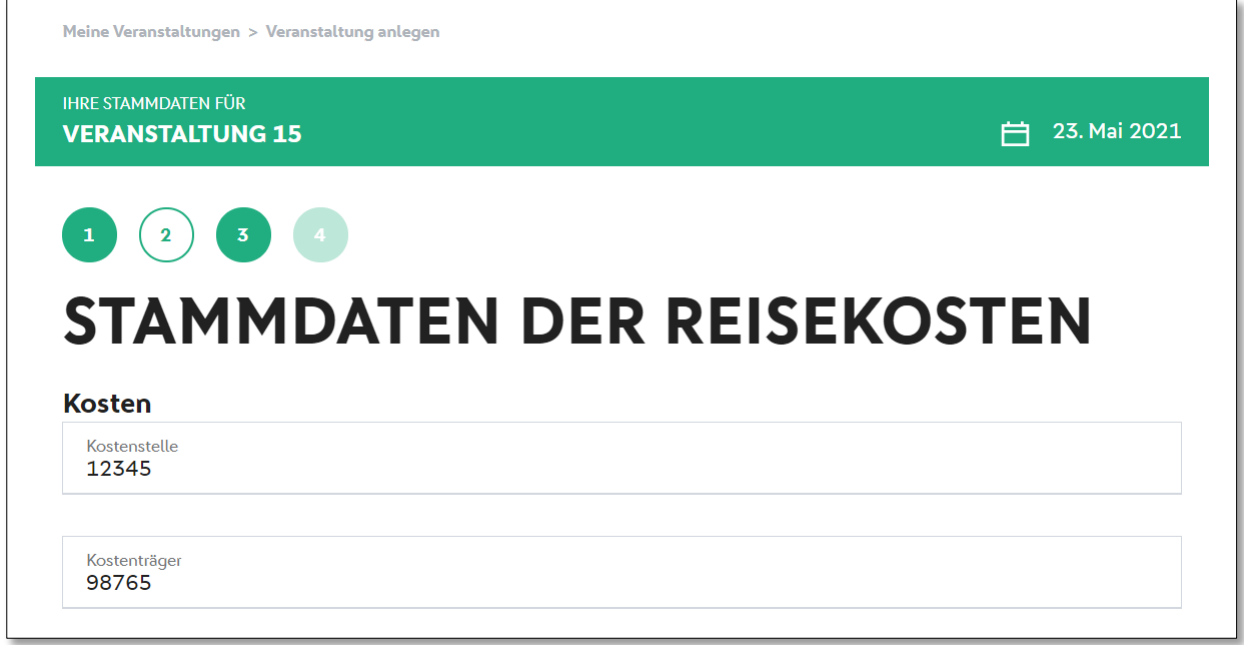

*Abbildung 1: Erfassung von Kostenstelle und Kostenträger*

Die beiden Werte werden in die zugehörigen Reisekostenformulare gespeichert und können von der Geschäftsstelle vor der Genehmigung editiert werden.

#### **1.2 VERWALTUNGSGEBIET ZUR VERANSTALTUNG**

Um die Trefferlisten der Veranstaltungen und Reisekostenformulare sortieren zu können (siehe folgende Abschnitte) wird zu jeder Veranstaltung ein Verwaltungsgebiet benötigt. Hierzu wird bei der Anlage einer Veranstaltung eine Liste der berechtigten Verwaltungsgebiete des Benutzers angeboten, aus der genau ein Eintrag zugeordnet werden muss.

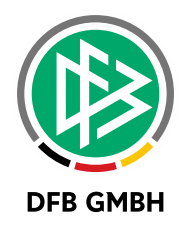

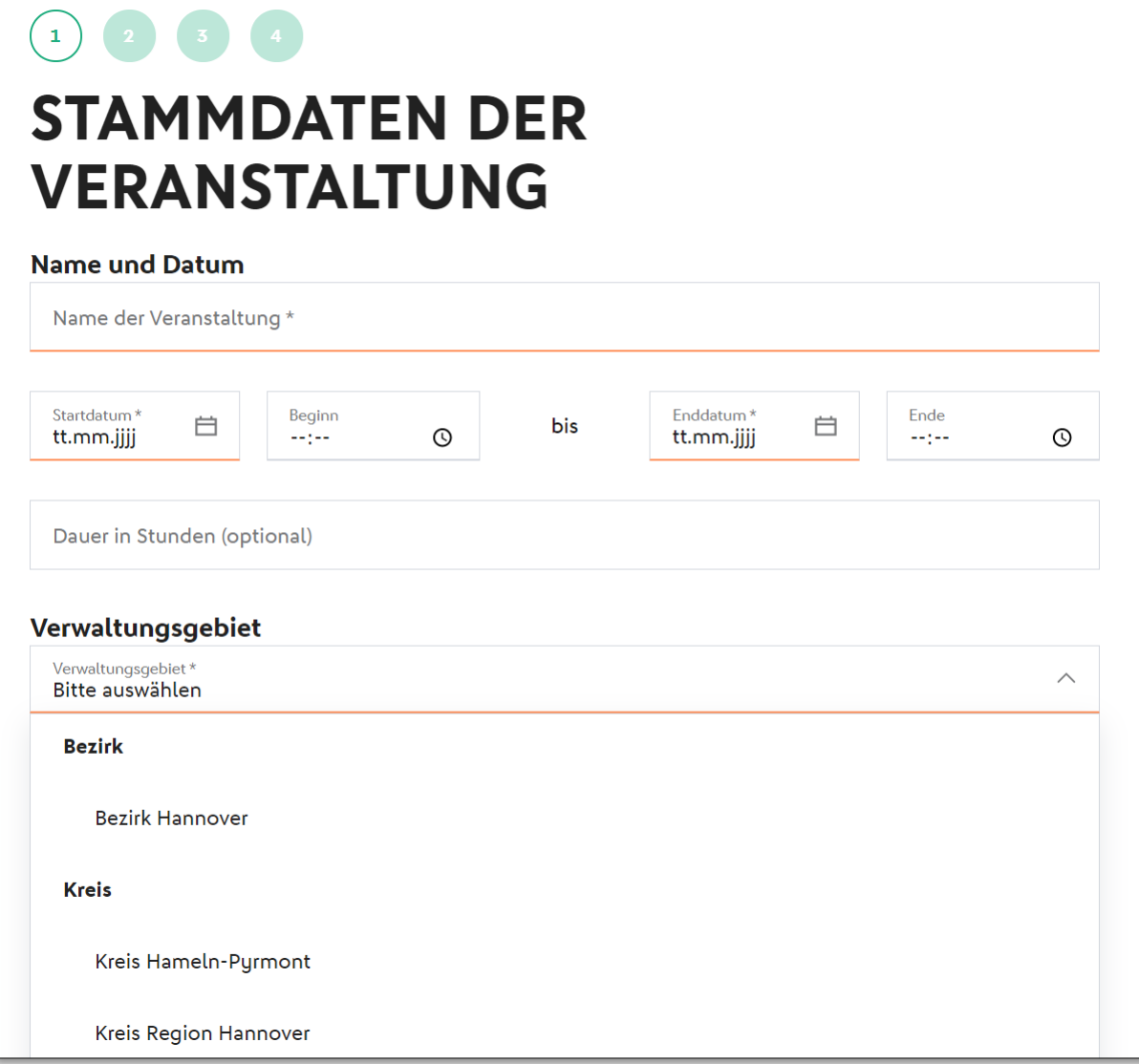

*Abbildung 2: Auswahl des Verwaltungsgebiets zur Veranstaltung*

#### **1.3 ERWEITERUNG HONORARERFASSUNG**

Es ist nun möglich die Zusammensetzung des Honorars im Reisekostenformular zu dokumentieren und in Einzelbeträge aufzuschlüsseln. Für jeden Einzelbetrag steht dabei ein korrespondierendes Beschreibungsfeld zur Verfügung.

Über den Button "Weiterer Betrag" kann eine weitere Kombination aus Beschreibungs- und Betragsfeld hinzugefügt werden.

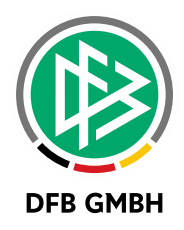

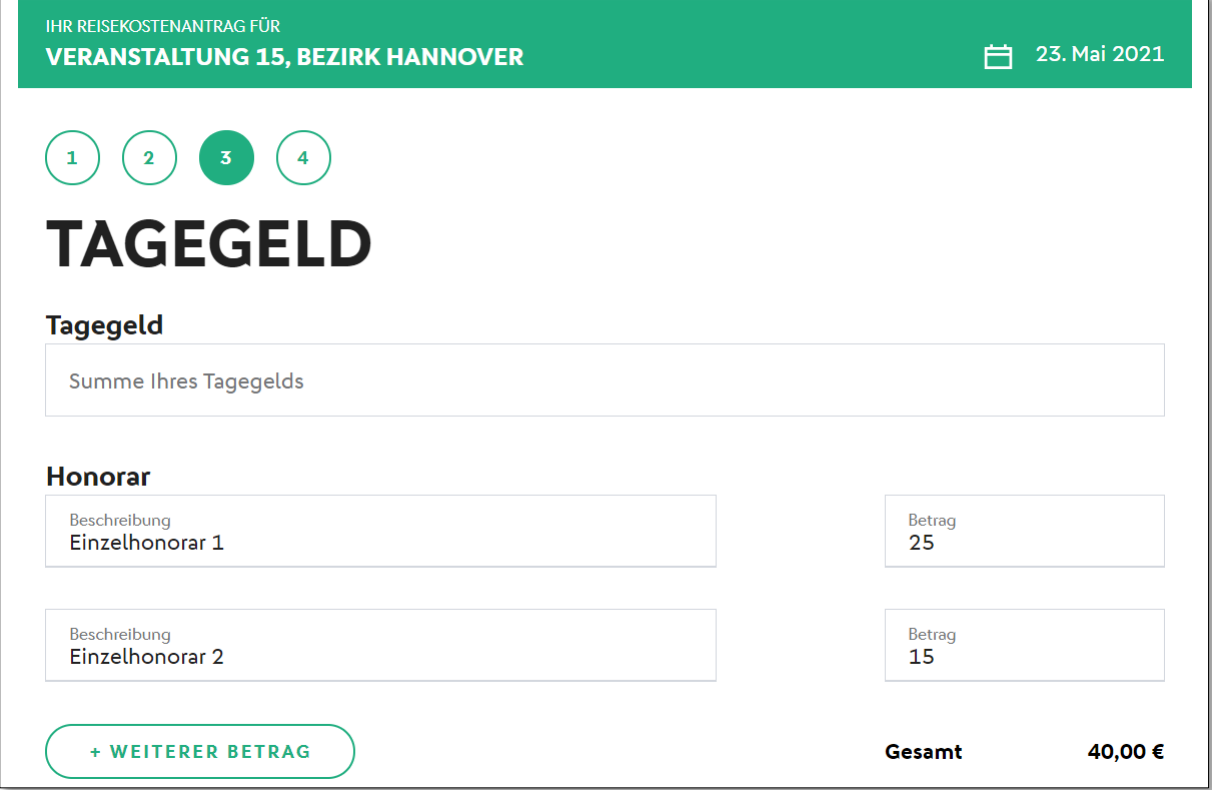

*Abbildung 3: Erfassung des Honorars mit Einzelbeträgen*

#### **1.4 NEUE FILTERMÖGLICHKEITEN**

Durch das zu jeder Veranstaltung zugeordnete Verwaltungsgebiet kann nun bei den Listen zur eingereichten/geprüften Reisekostenformularen, sowie Veranstaltungen auf die Ebene sowie das konkrete Verwaltungsgebiet der Trefferlisten eingeschränkt werden.

Sollen zum Beispiel lediglich Reisekostenformulare zu Veranstaltungen auf Bezirksebene angezeigt werden, ist die über den ersten Filter möglich.

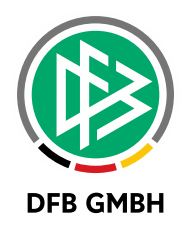

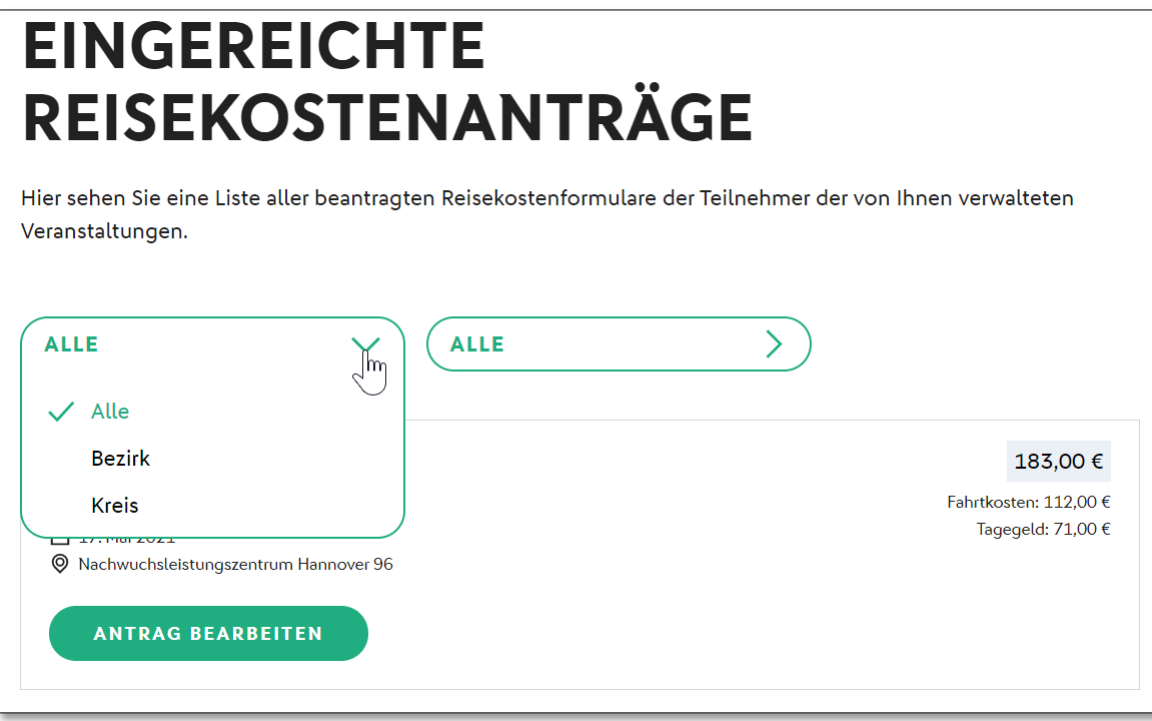

*Abbildung 4: Filter für Verwaltungsebene der Veranstaltung*

Mit dem zweiten Filter kann zusätzlich auf das konkrete Verwaltungsgebiet eingeschränkt werden.

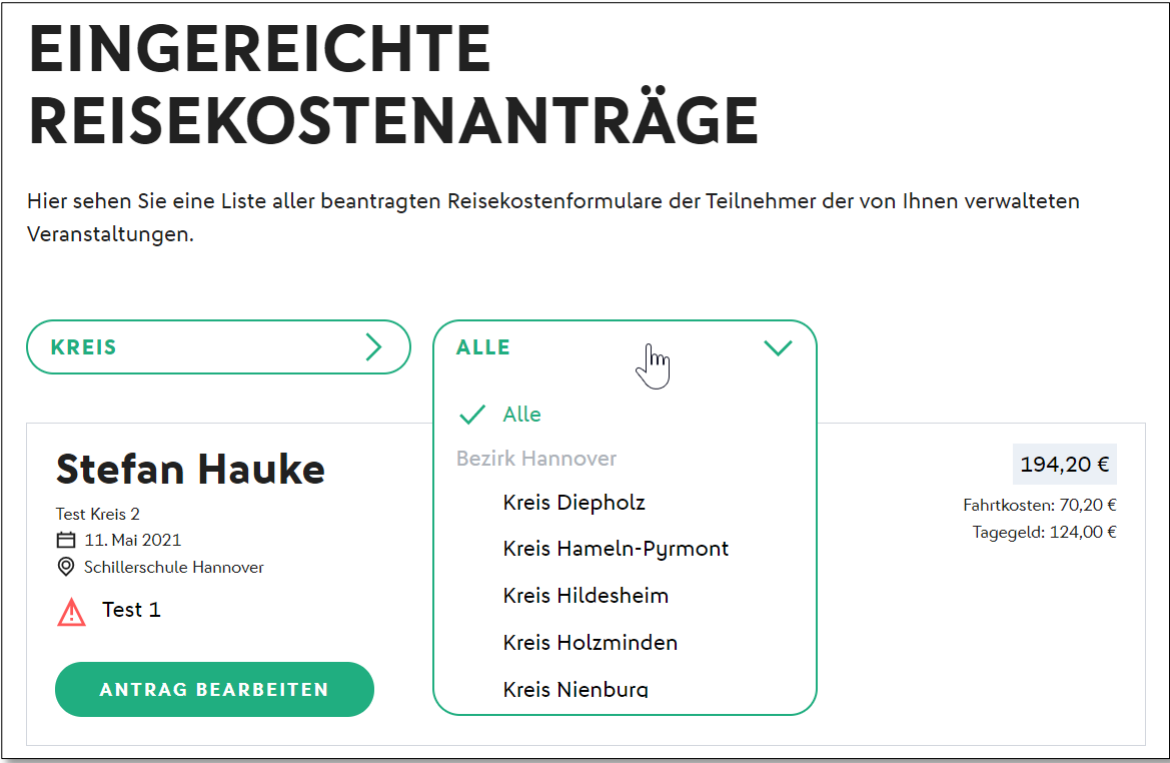

*Abbildung 5: Filter für Verwaltungsgebiet der Veranstaltung*

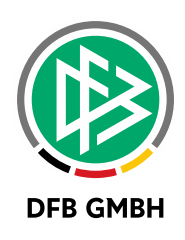

### **1.5 AUFRUF GENEHMIGTER RK-FORMULARE DURCH GESCHÄFTSSTELLE**

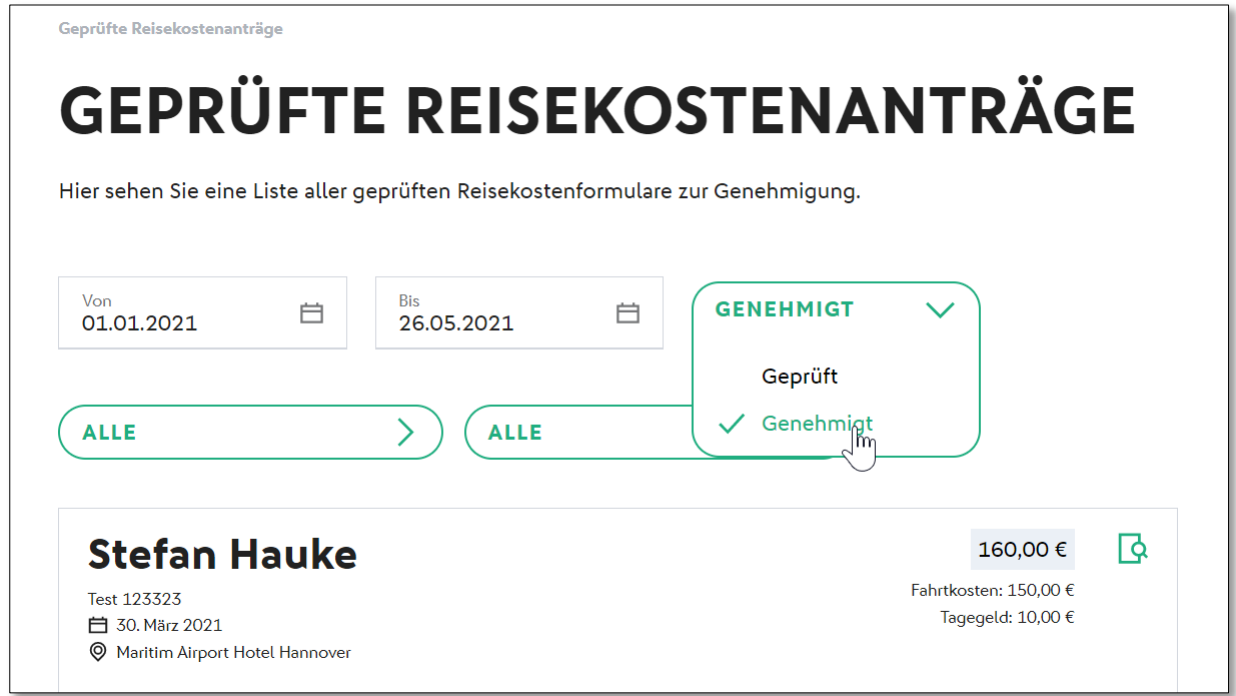

*Abbildung 6: Aufruf genehmigter Reisekostenformulare durch Geschäftsstelle*

## **2 DRUCK UND EXPORT DER EHRUNGSLISTE**

Die im letzten Release 8.10 zur Verfügung gestellte Ehrungsliste hat eine Druck-, sowie eine Exportfunktion erhalten.

| <b>VERBAND ONLINE</b><br>Reisekosten<br><b>Ehrungen</b><br>Verbandsehrungen<br>Antragsübersicht | <b>Suche</b>                                                                           | Verwaltungsgebiet<br>Bezugsdatum<br>von / bis | I---I-Bezirk Hannover<br>Antragseingangsdatum<br>翴<br>01.01.2020 | $\checkmark$<br>$\check{ }$<br>膴<br>26.05.2020 | ∩Inkl. unterg. Ebenen  |            |            |                                 |
|-------------------------------------------------------------------------------------------------|----------------------------------------------------------------------------------------|-----------------------------------------------|------------------------------------------------------------------|------------------------------------------------|------------------------|------------|------------|---------------------------------|
| <b>Ehrungsliste</b><br><b>PASS ONLINE</b>                                                       | Export<br>Eingabe leeren<br>Drucken<br>Anträge anzeigen<br><b>Liste aller Ehrungen</b> |                                               |                                                                  |                                                |                        |            |            |                                 |
| <b>MEIN BENUTZERKONTO</b>                                                                       |                                                                                        | AName, Vorname                                | <b>⊽∆Gebiet</b>                                                  | <b>⊽≙Funktion</b>                              | VAFunktionär VAEingang |            |            | <b>VAEhrungste</b> VAEhrungsart |
|                                                                                                 | B                                                                                      | <b>Barriston</b>                              | <b>Bezirk Hannover</b>                                           |                                                | 01.08.2012             | 11.03.2020 | 11.07.2020 | Ehrennadel [silbern]            |
|                                                                                                 | Γà.                                                                                    |                                               | <b>Bezirk Hannover</b>                                           |                                                | 20.06.2009             | 11.03.2020 | 11.07.2020 | Ehrennadel [silbern]            |
|                                                                                                 | <b>D</b>                                                                               |                                               | <b>Bezirk Hannover</b>                                           |                                                | 26.07.2014             | 11.03.2020 | 11.07.2020 | Ehrennadel [silbern]            |
|                                                                                                 |                                                                                        | Seite 1/1 (3 Treffer insgesamt)               |                                                                  |                                                |                        |            |            |                                 |

*Abbildung 7: Druck- und Exportfunktion für Ehrungsliste*

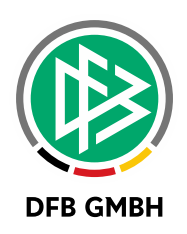

## **3 ERFASSUNG NEUER BANKVERBINDUNG IM BENUTZERKONTO EINGESCHRÄNKT**

Die Erfassung einer neuen Bankverbindung im Benutzerkonto ist nun nur noch dann möglich, wenn

- 1. Der entsprechende Verband diese Option in den mandantenspezifischen Optionen aktiviert hat
- 2. Der Benutzer eine gültige Funktion in diesem Verband besitzt ODER
- 3. Der Benutzer eine gültige Schiedsrichterlizenz mit Stammgebiet in diesem Verband besitzt.

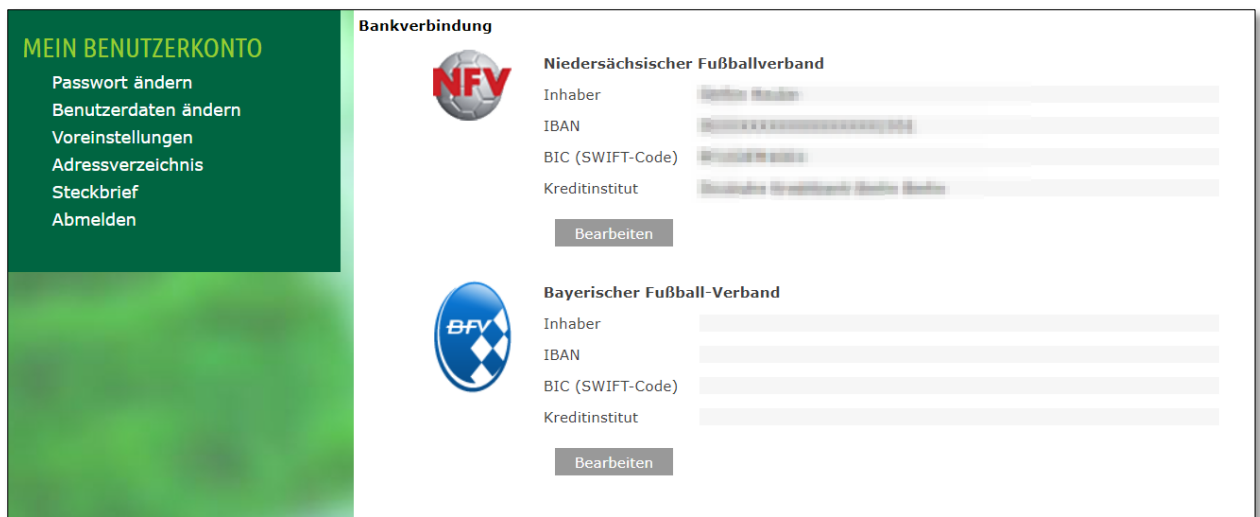

*Abbildung 8: Erfassung neuer Bankverbindung im Benutzerkonto*

## **4 ABBILDUNGSVERZEICHNIS**

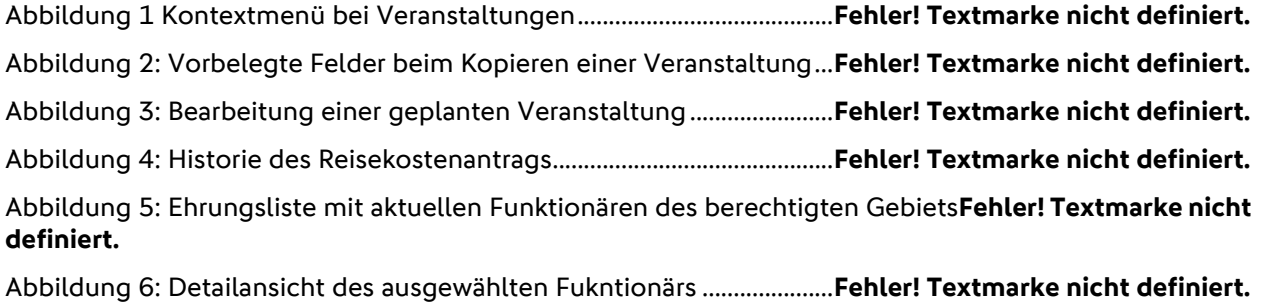

## **5 BEARBE ITUNGSHISTORIE**

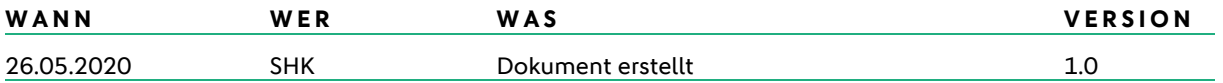